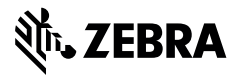

Diese Anleitung gilt für die Teile CRD-ET8X-M-9PEM1-01, CRD-ET8X-M-PTA1-01 und CRD-ET8X-M-FAN1-01.

Stellen Sie vor der Installation von Modulen sicher, dass Sie das Tablet aus der Dockingstation entfernt und die Dockingstation von der Stromquelle getrennt haben.

## **Port-Erweiterungsmodul**

Das Port-Erweiterungsmodul (PEM) umfasst vier Schrauben vom Typ M2,5 x 9 mm, fünf Schrauben vom Typ M2,5 x 4 mm und einen Kabelbinder. Die Dockingstation ist nicht Bestandteil des Moduls.

- **1.** Richten Sie das PEM an der Dockingstation aus.
- **2.** Montieren Sie zuerst die vier Schrauben vom Typ M2,5 x 9 mm, beginnend mit der eingekreisten Schraube (1).
- **3.** Montieren Sie die restlichen fünf Schrauben (2).

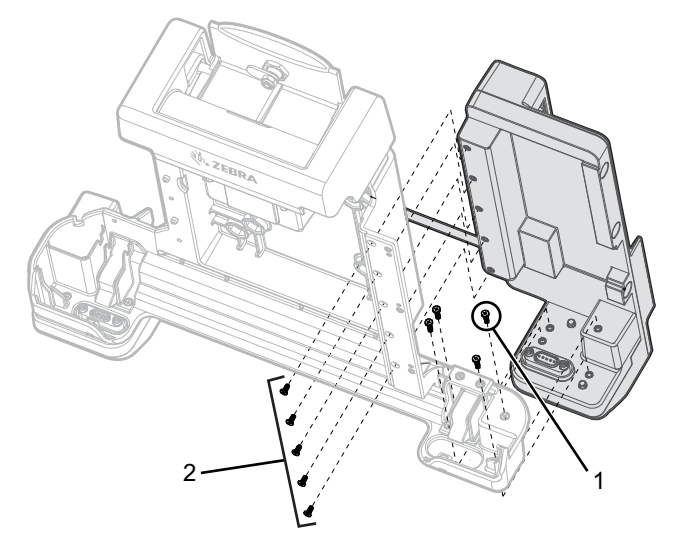

**4.** Stecken Sie das Stromkabel der Port-Erweiterung in den Ausgang (1) der Dockingstation.

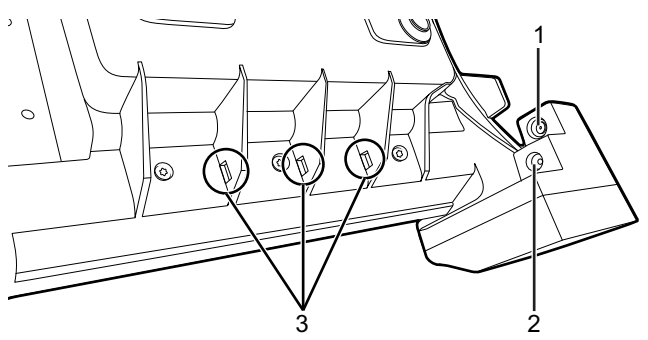

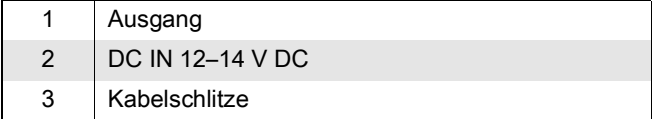

**5.** Verwenden Sie die Kabelschlitze, um das PEM-Kabel mit dem Kabelbinder zu befestigen.

## **Durchgangsantenne**

Das Durchgangsantennenmodul (Pass-Through Antenna, PTA) umfasst acht Schrauben vom Typ M2,5 x 4 mm. Die Dockingstation ist nicht Bestandteil des Moduls.

**1.** Entfernen Sie das Halterungsmodul (1). Bewahren Sie das Halterungsmodul an einem sicheren Ort auf.

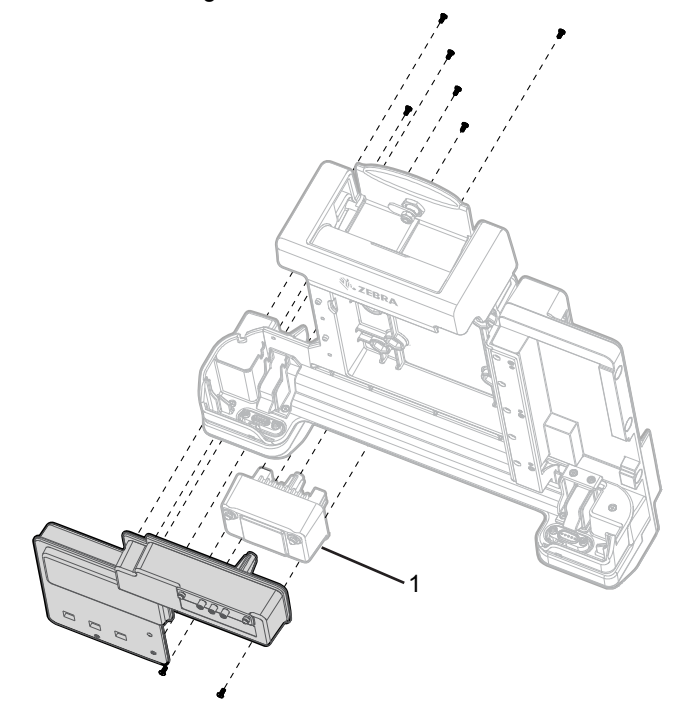

- **2.** Richten Sie das PTA-Modul wie gezeigt aus.
- **3.** Montieren Sie zwei Schrauben an der Vorderseite der Dockingstation.
- **4.** Montieren Sie sechs Schrauben an der Rückseite der Dockingstation.

## **Lüftermodul**

Das Lüftermodul umfasst vier Schrauben vom Typ M2,5 x 4 mm. Die Dockingstation ist nicht Bestandteil des Moduls.

**1.** Richten Sie das Lüftermodul an der Dockingstation aus.

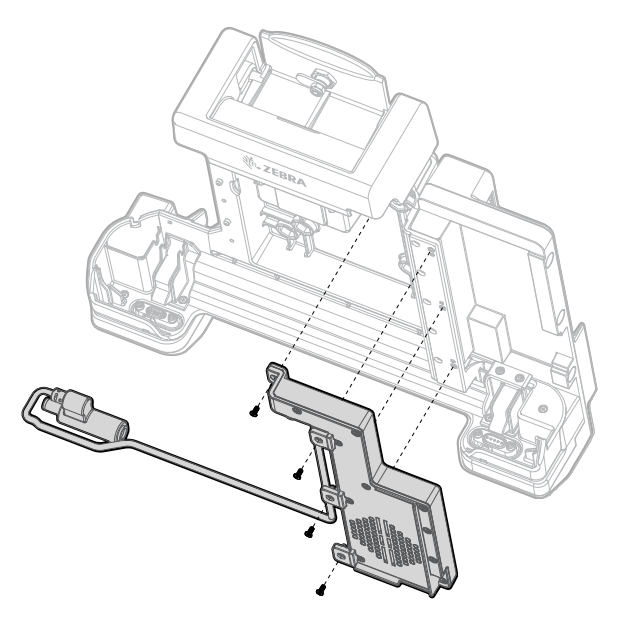

ZEBRA und der stilisierte Zebrakopf sind in vielen Ländern eingetragene Marken<br>von Zebra Technologies Corp. Alle anderen Marken sind das Eigentum ihrer<br>jeweiligen Inhaber. © 2021 Zebra Technologies Corp. und/oder Tochteru MN-004265-01DE Rev. A Alle Rechte vorbehalten. | zebra.com

- **2.** Montieren Sie die vier Schrauben.
- **3.** Führen Sie das Lüfterkabel (1) mithilfe der Kabelhalteklammern wie abgebildet an der Vorderseite der Dockingstation nach unten.

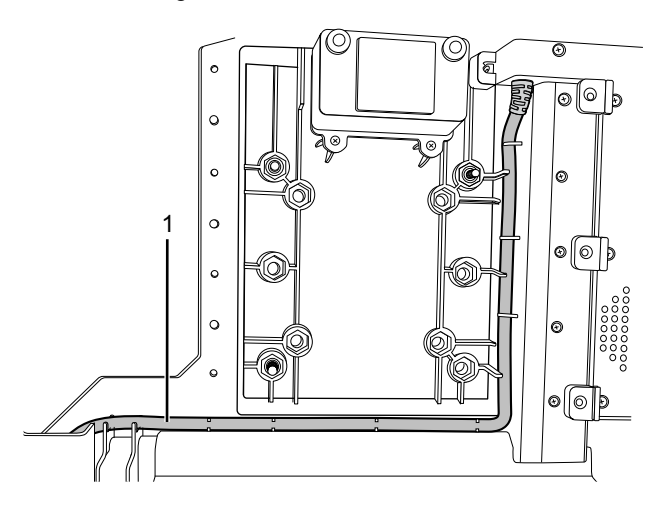

- **4.** Wenn Sie das PEM nicht verwenden:
	- **a.** Schließen Sie das Lüfterkabel an den Ausgang (1) an.
	- **b.** Drehen Sie den Stecker des Lüfters (2) wie dargestellt, um ein Lösen zu verhindern.

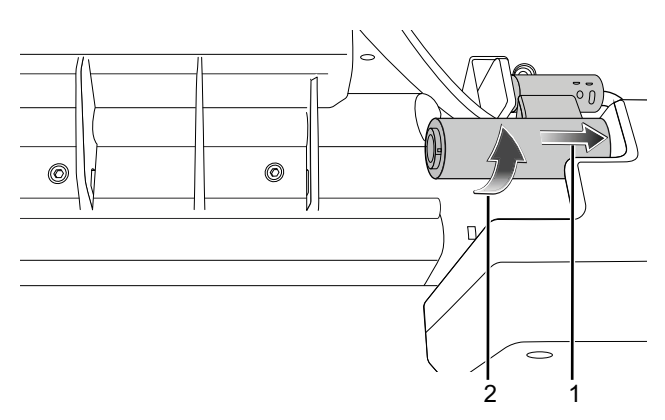

- **5.** Wenn Sie das PEM verwenden:
	- **a.** Ziehen Sie das Port-Erweiterungskabel aus dem Ausgang (1) der Dockingstation.

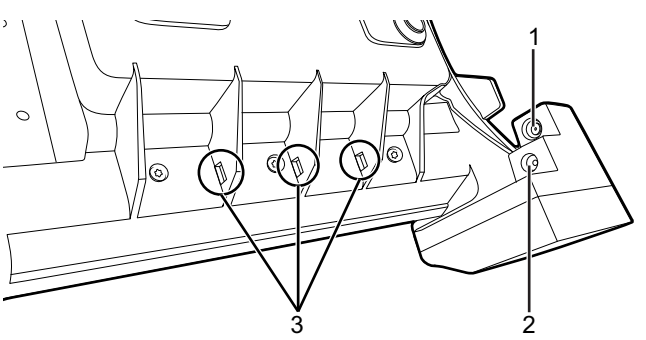

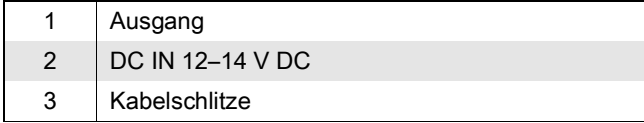

- **b.** Schließen Sie das Lüfterkabel an den Ausgang (1) an.
- **c.** Drehen Sie den Stecker des Lüfters (2) wie dargestellt, um ein Lösen zu verhindern.
- **d.** Schließen Sie das PEM-Kabel (3) an das Lüfterkabel an.
- **e.** Befestigen Sie das PEM-Kabel mit dem mitgelieferten Kabelbinder (4) am angegebenen Kabelschlitz.

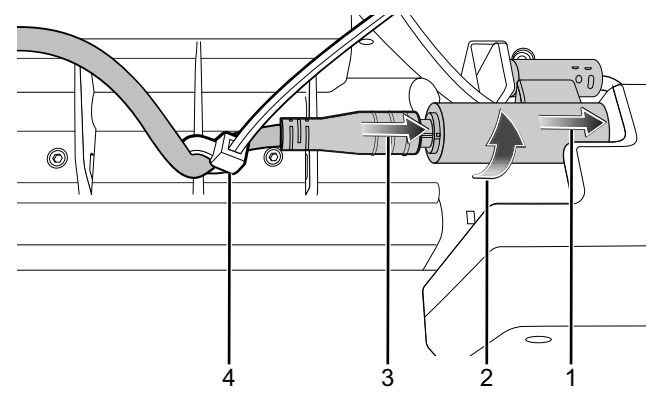

**6.** Führen Sie das Kabel wie dargestellt zur Rückseite der Dockingstation. Für überschüssige Kabellänge ist Platz vorhanden.

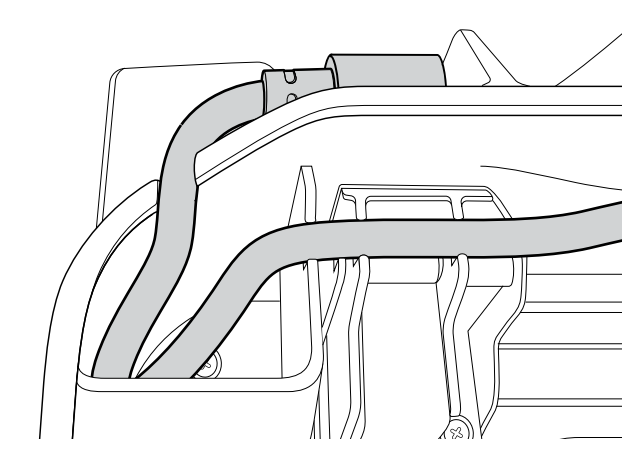